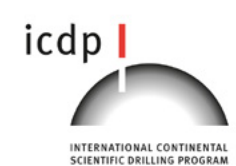

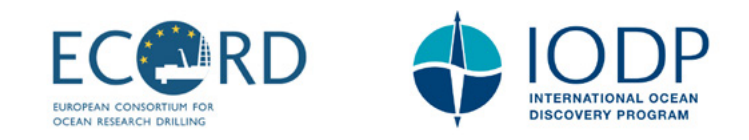

### **quick start:**

• To join, click on this link:<https://gather.town/i/HPSBX3JZ>

\*Gather.town is not supported on mobile devices. Please open the link to the platform through Firefox, Google Chrome, Internet Explorer, Opera, or Microsoft Edge (Safari not supported).

- enter your name to join, choose avatar figure
- select your devices (camera and microphone)
- click on "Join the Gathering"
- interact and chat with participants (listed)
- press X to interact and return to GATHER
- move with your 4 arrow keys

#### Where to find everything:

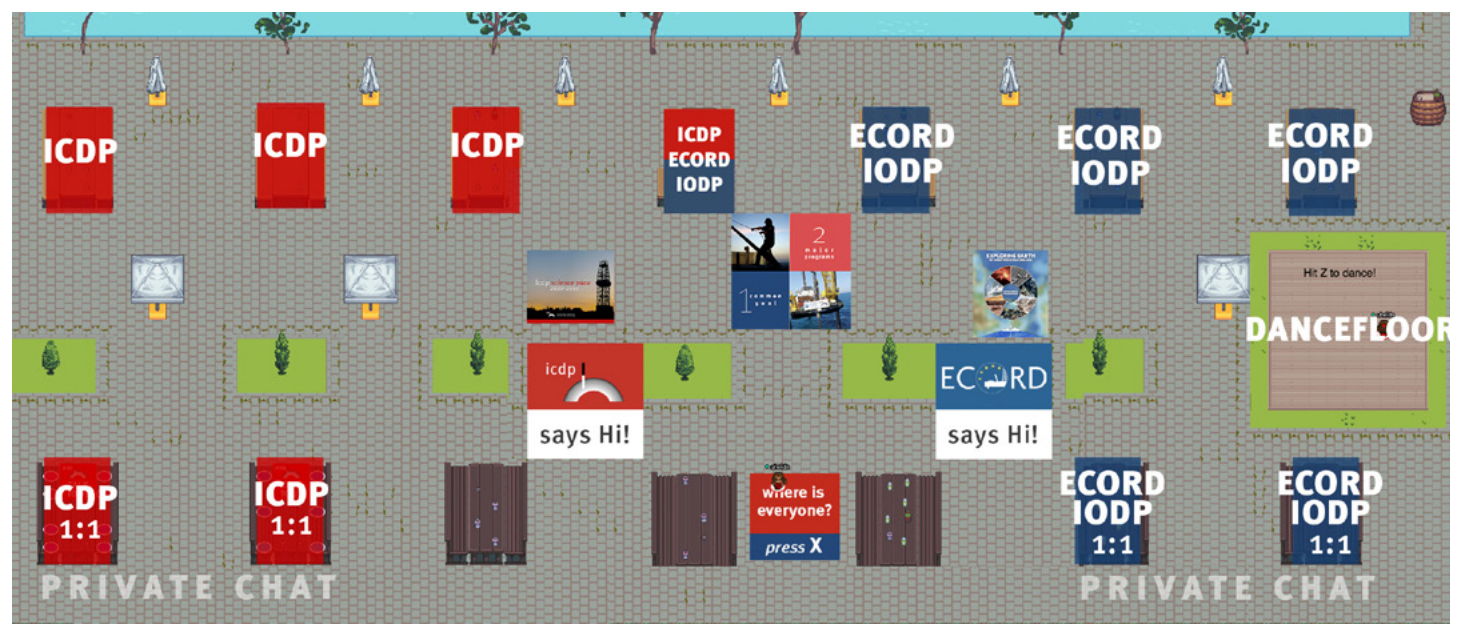

#### **icons**

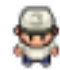

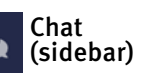

Change your avatar style Chat  $\Box$  Chat  $\Box$  Mini map preview  $\Box$  Change your interaction distance

## **enjoy our gathering!**

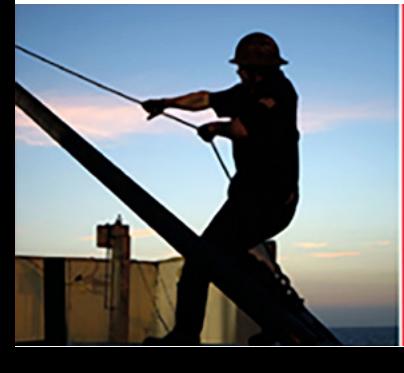

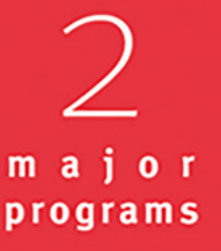

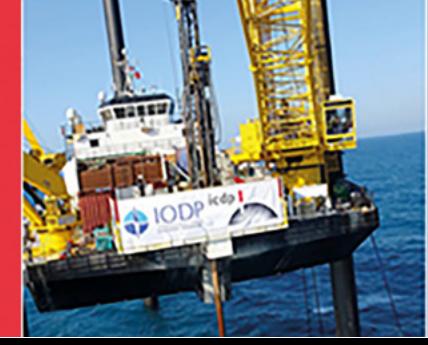

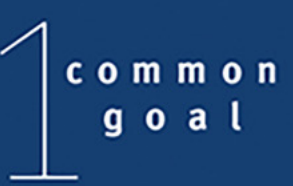

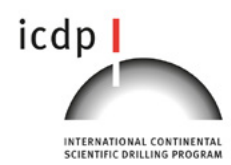

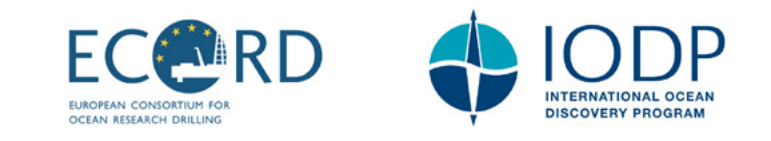

## **where to find us / content**

#### • To join, click on this link: <https://gather.town/i/HPSBX3JZ>

\*Gather.town is not supported on mobile devices. Please open the link to the platform through Firefox, Google Chrome, Internet Explorer, Opera, or Microsoft Edge (Safari not supported).

- Upon entry, you will be in the middle of the waterfront. You will find ICDP interactive content on the left and ECORD/IODP content on the right.
- Private chat tables at the bottom, open tables for all at the top.
- **Press X** to interact/watch videos and return to GATHER.
- Move with your 4 arrow keys.

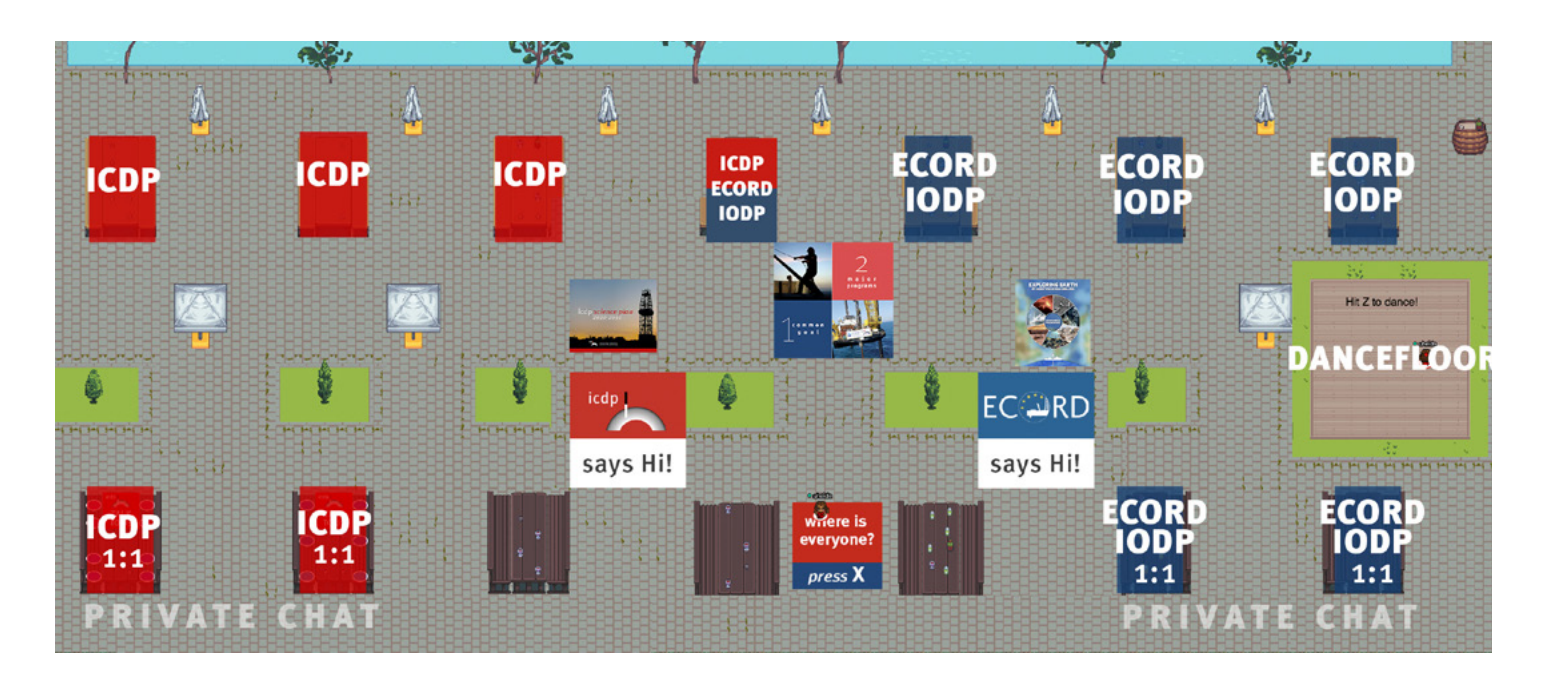

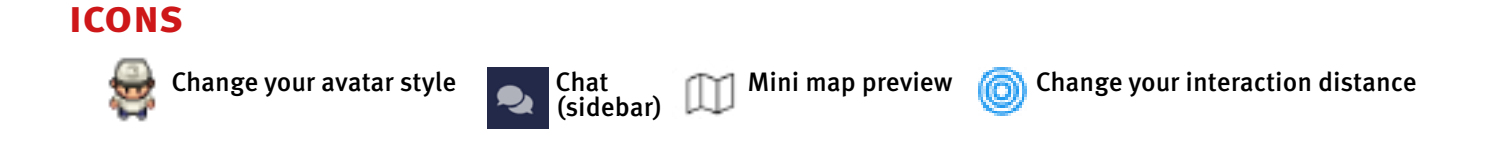

## **enjoy our gathering!**

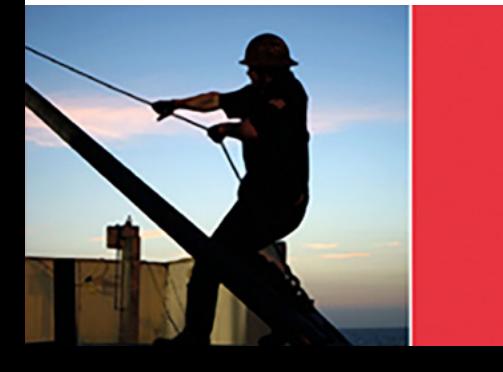

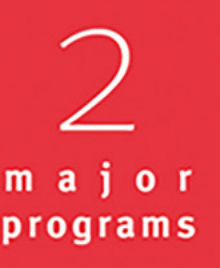

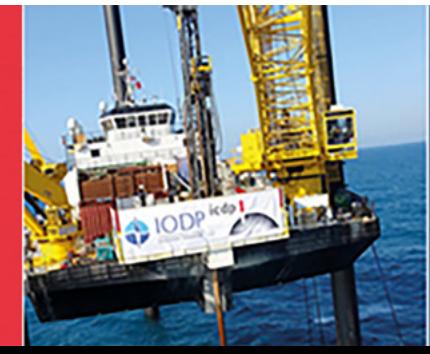

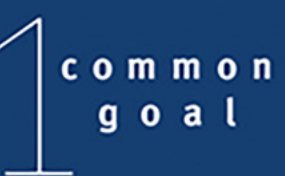

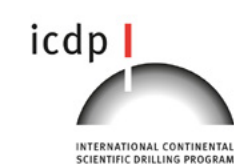

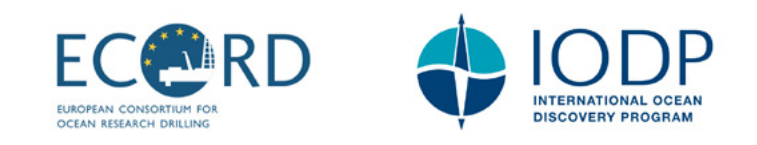

### **how it works**

- Gather is a video chat platform that has avatars move around a map. As you get close to other avatars, your video's will pop up and you will be able to chat.
- Move around the space using the  $4$  arrow keys.
- By moving your avatar around you can have spontaneous conversations with those around you. These can be either one-on-one or small groups depending on how many people are around you
- When your avatar moves closer to an interactable object, there will be a notification that shows up saying 'Press x to interact with -object-' and you will be able to watch videos or see enlarged images/leave those again with X

### **how to join**

#### • To join, click on this link:<https://gather.town/i/HPSBX3JZ>

\*Gather.town is not supported on mobile devices. Please open the link to the platform through Firefox, Google Chrome, Internet Explorer, Opera, or Microsoft Edge (Safari not supported).

- Please enter your name to join, so others can identify you, and **select your devices** such as your camera and microphone. Click on "Join the Gathering".
- Upon entry, you will be in the middle of the waterfront. A window will open with "Welcome to Gather".
- On the right side of the screen, a list of participants will appear. You can search the participants you'd like to interact with.
- Chatting (left sidebar) is another way to interact in Gather town. Click on the name of the participant to chat directly. The local chat provides two options, individual and group chat: Local Chat - You can chat with people near your surrounding Global Chat - You can chat with the whole group.
- Use our 2 private chat areas at the bottom of the map to speak privately. These are the color-dotted areas where only other users in the same private area can see or hear you.

### **icons**

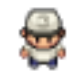

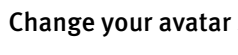

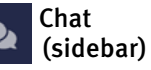

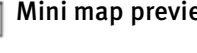

Change your avatar style Chat Mini map preview Change your interaction distance

common goal

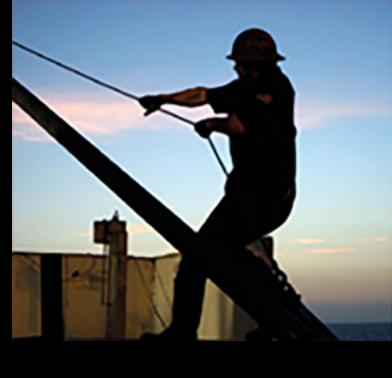

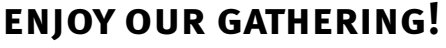

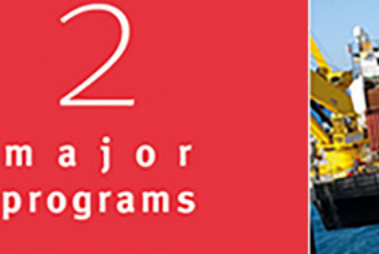

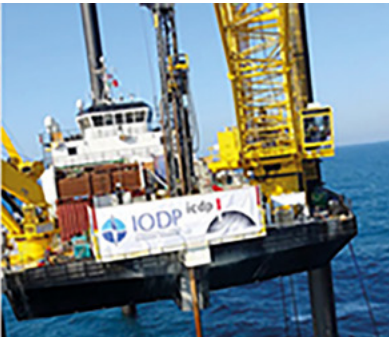

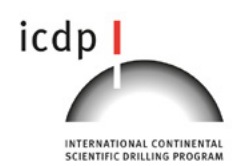

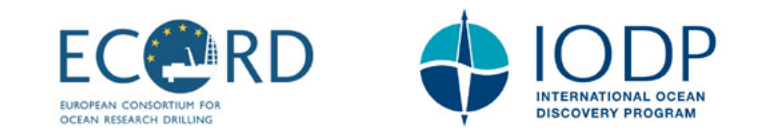

### **spotlight broadcast for speeches**

#### • To join, click on this link:<https://gather.town/i/HPSBX3JZ>

\*Gather.town is not supported on mobile devices. Please open the link to the platform through Firefox, Google Chrome, Internet Explorer, Opera, or Microsoft Edge (Safari not supported).

- Spotlighting can be accomplished by walking up the stage steps and standing on the invisible spotlight tile on top right of the stage on our Gather site. Move with your 4 arrow keys.
- Being spotlighted means having your video and audio broadcasted to up to 100 users in the same Gather site.
- When you are spotlighted, you will be able to see the other users you are broadcasting to, however, their audio will be muted for you unless they are in the typical connection range to see and interact with you.
- It can be helpful to think of spotlighting as a microphone if you have a microphone, you can be heard by people in the room, but you can only hear them back if they walk up to you or if they also have a microphone (i.e. are also spotlighted).

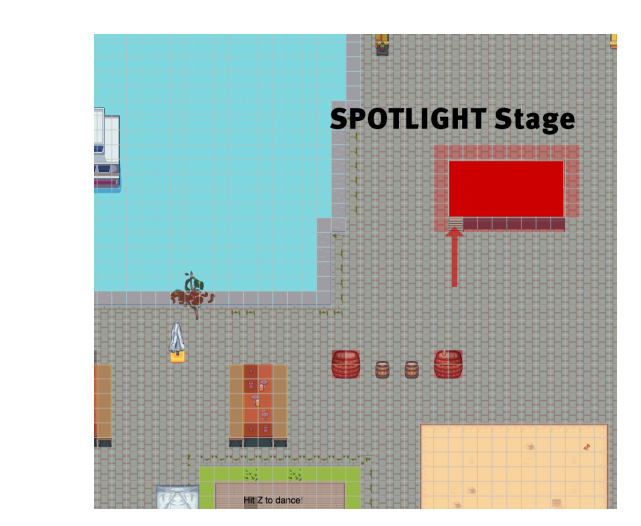

#### **icons**

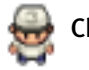

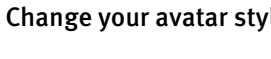

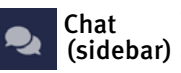

Change your avatar style Chat Mini map preview Change your interaction distance

## **enjoy our gathering!**

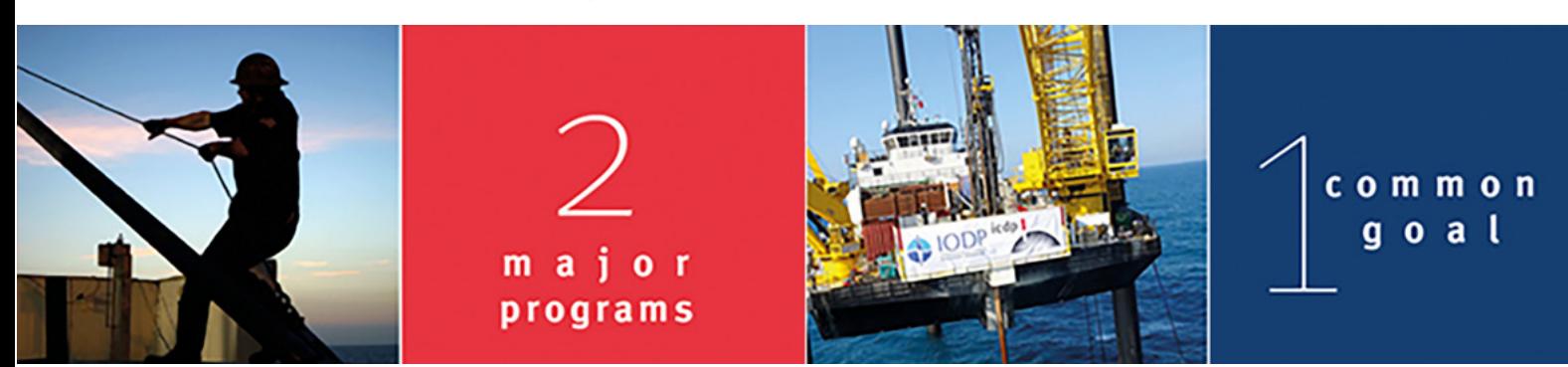